## **Posting on the Schulich Alumni Online Community Newsfeed**

Login or create your account at [www.schulichalumniconnect.com](http://www.schulichalumniconnect.com/)

Once logged in, the Newsfeed is the default view. To navigate to the Newsfeed from other screens, select "Newsfeed" on the left hand navigation.

On the Newsfeed, place your cursor in the "Say hello!" text box beside your profile picture.

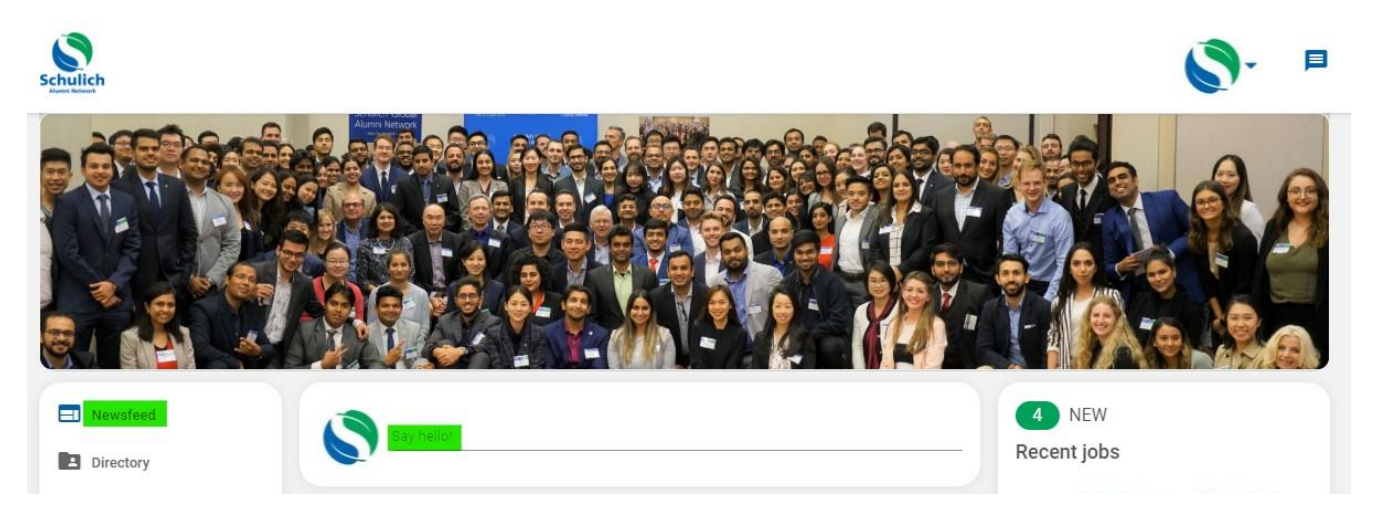

Type in your message. This will be viewable by all community members. You may attach pictures or documents (10mb maximum), links to websites (in the body of your message), and tag other community members.

Once finished composing your message, hit post. Once posted, members can like and comment on your post.

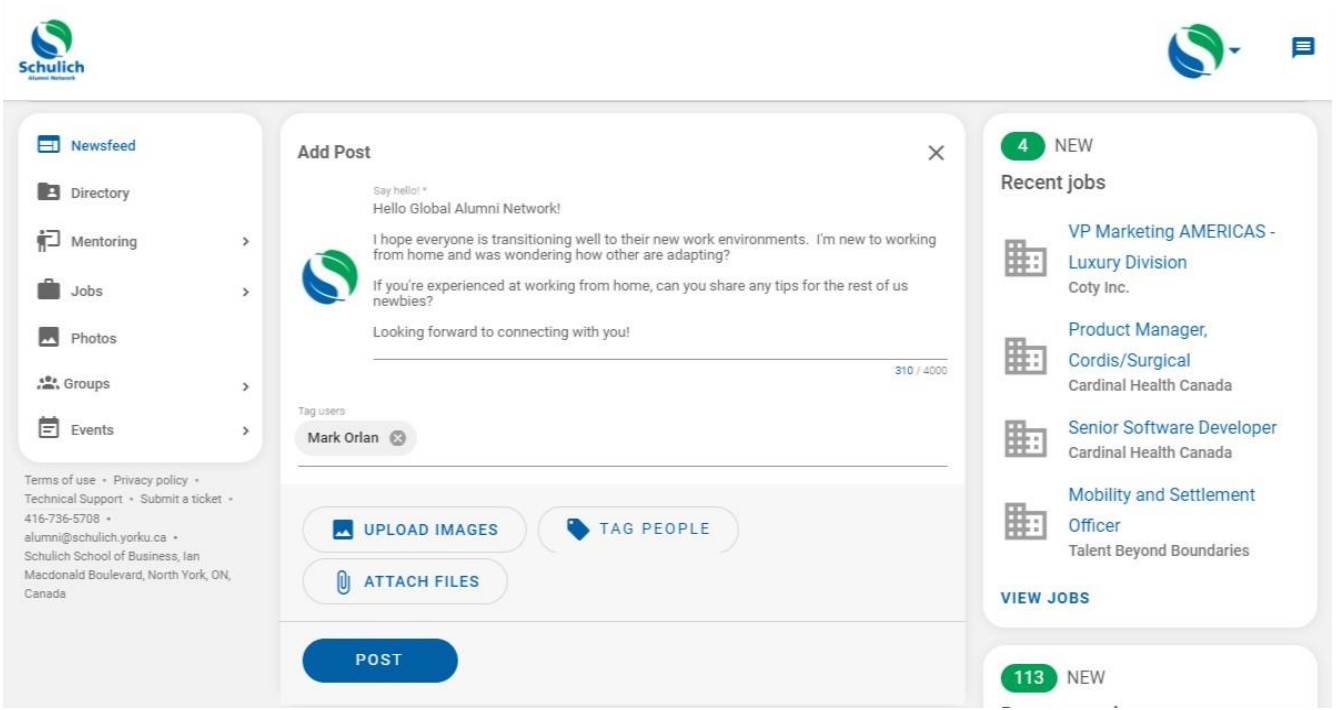